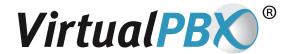

# **AutoRoute Guide**

The AutoRoute feature allows calls to be forwarded automatically to the right employee, ACD Queue, or even blocked before it even gets answered — based on the CallerID of the caller. When a caller dials in, your AutoRoute feature can route the call in one of the following six ways:

- · to an extension
- · to an extension's voicemail box
- to a TrueACD Queue
- to an extension's Fax mail box
- to the System Operator
- block the call by playing a blocked call message and hang up the call

### For Phone Numbers, Regions, and Area Codes

When entering an AutoRoute entry, you can enter the fully phone number, or a portion of the phone number. For more information, see below.

## **AutoRoute Configuration**

**NOTE:** In order to proceed, you will need to know the following: VirtualPBX phone number, your extension number, and your web password.

If you do not have these, please ask your system administrator or VirtualPBX Support. Please refer to Step 6 of the Quickstart videos for help in configuring your AutoRoute feature: http://www.virtualpbx.com/support/online-training/

AutoRoute entries are triggered based on a complete phone number or portions of the incoming CallerID. The hosted PBX system recognizes numbers corresponding to one of the following lengths:

- No Caller ID: Calls with no CallerID. Result: All the numbers with no CallerID specified are routed to a destination chosen by the system administrator.
- 4 digits: 1 + 3-digit area code. Example: '1408'. Result: All numbers in the '408' area code are routed to a destination chosen by the system administrator.
- 5-7 digits: 1 + 3-digit area code + first digit of the prefix. Example: '14085'. Result: All numbers in the '408' area code with '5' as the first digit in the prefix are routed to a destination chosen by the system administrator.
- 6 digits: 1 + 3-digit area code + first two digits of the prefix. Example: '140856'. Result: All numbers in the '408' area code with '56x' prefix are routed to a destination chosen by the system administrator.
- 7 digits: 1 + 3-digit area code + a complete prefix. Example: '1408567'. Result: All numbers in the '408' area code with '567' prefix are routed to a destination chosen by the system administrator.
- 11 digits: 1 + 3-digit area code + the complete phone number. Example: '14085556789'. Result: Only a CallerID of 1-(408)567-6789 is routed to a destination chosen by the system administrator.

### **AutoRoute Settings**

The AutoRoute data listing provides an overview of all currently configured AutoRoute numbers, their status, routing destination, and control of AutoRoute's effect on all VirtualPBX numbers or a select few. Each AutoRoute entry can be edited from this table view as well.

Create New: Will load the AutoRoute Create New page.

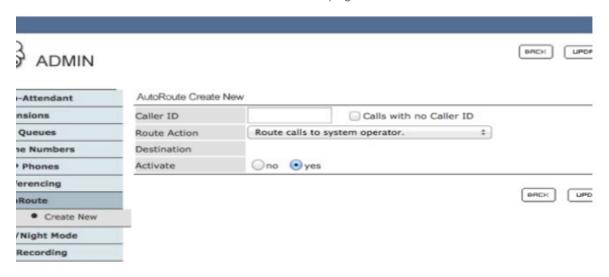

### **Enable System-Wide AutoRoute:**

- Yes: Enables AutoRoute functionality for all phone numbers that ring into a VirtualPBX System. Incoming calls
  that match an AutoRoute entry will be routed to their specified locations. The Enable on each VPBX Number
  link is also removed.
- No: Allows the system administrator to enable AutoRoute for specific phone numbers ringing into a VirtualPBX System. The Enable on each VPBX Number link becomes available; its functionality is described below.

**Enable on each VPBX Number:** Clicking on this link sends the system administrator to the AutoRoute Enable page where AutoRoute can be enabled or disabled for each number ringing into a VirtualPBX System.

Activate: Enables/Disables AutoRoute for the corresponding CallerID.

CallerID: Displays the 4-, 5-, 6-, 7-, or 11-digit number this is routed when it arrives at the VirtualPBX System.

Route Action: Displaying how the call will be routed based on the CallerID.

Destination: Displays the specific extension or ACD Queue name as follows:

- If a number is being autorouted to an extension, an extension's voicemail, or an extension's faxmail, this field will show a specific extension number.
- If a number is being autorouted to an ACD Queue, the Queue Name will be listed here.
- If a number is being blocked or autorouted to the System Operator this field will be empty.

#### Edit/Delete Column:

- Edit: Clicking on the Edit link will load the AutoRoute Edit page.
- **Delete:** Clicking on the Delete link will load a Confirmation page. Accept the confirmation to perform the delete.

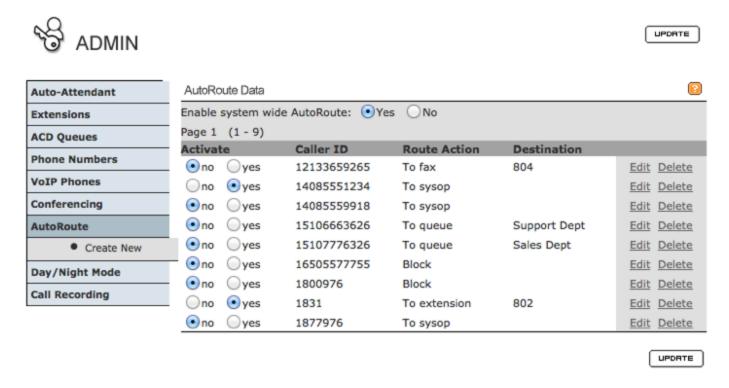